# **PENCARIAN FILE DENGAN METODE** *BINARY SEARCHING* **DAN DENGAN PENDEKATAN** *WILDCARD CHARACTER*

## **Budi Yanto <sup>1</sup> , Erni Rouza <sup>1</sup>**

1 Program Studi Teknik Informatika Fakultas Ilmu Komputer Universitas Pasir Pangaraian. Jl. Tuanku Tambusai Kumu, Desa Rambah Kec. Rambah Hilir, Kab. Rokan Hulu Email[: budiyantost@gmail.com,](mailto:budiyantost@gmail.com) [erni\\_9@yahoo.com](mailto:erni_9@yahoo.com)

**Abstrak :** *Teknologi dan informasi yang semakin berkembang dan canggih harus dapat diseimbangkan sesuai dengan kebutuhan. Banyak metode dalam pencarian dengan tujuan mempermudah pencarian dikemudian hari, misalnya pencarian file dengan metode pencarian biner (binari searching) dengan pendekatan Wildcard Character*

**Kata Kunci:** *Pencarian File, Pencarian Biner (Binary Searching), Wildcard Character*

**Abstract:** *Information technology and the growing and sophisticated should be balanced according to need. Therefore, the authors designed a Software Search File With Binary Search method. Many methods in the search with the aim of facilitating the search in the future, such as searching file with binary search method and improve Wildcard Character..*

**Keywords:** *Search Files, Search Binary (Binary Searching), Wildcard Character*

#### **PENDAHULUAN**

Perkembangan teknologi informasi saat ini berkembang semakin maju termasuk dalam pencarian file, pencarian file ini akan dapat kita selesaikan dengan menggunakan beberapa metode pencarian. contohnya metode pencarian, seperti Pencarian Berurutan (*Sequential Searching*), Pencarian Biner, dan pencarian Berindeks. Setiap metode mempunyai kelebihan dan kekurangan. Metode Pencarian Berurutan merupakan metode yang paling umum dan paling sering kita jumpai dalam kehidupan sehari-hari yaitu pencarian yang dilakukan dengan membandingkan satu-persatu data hingga data tersebut ditemukan, waktu pencarian sangat lama, cocok untuk jumlah data yang sedikit atau dengan kata lain metodenya adalah file atau folder diurutkan secara Ascending [A….Z] yaitu mengurutkan file yang lebih kecil ke file yang lebih besar dengan melakukan perbandingan antara file pertama dengan file kedua jika ditemukan maka pencarian akan dihentikan tetapi jika belum ditemukan maka akan dilanjutkan ke file berikutnya sampai file tersebut ditemukan. Metode pencarian Biner dilakukan pada data yang telah diurutkan terlebih dahulu, pencarian diawali dengan membagi data kedalam dua bagian, kemudian membandingkan nilai target dengan nilai data yang berada diatas nilai tengah, apabila nilai target lebih kecil dari pada nilai tengah data, maka pencarian akan dilakukan pada separuh data di bawah nilai tengah data, maka pencarian akan dilakukan pada setengah data dibawah nilai tengah, cocok untuk jumlah data yang sedikit. Metode pencarian Biner dilakukan pada data yang telah diindeks, setiap elemen pada data diberikan kunci (*Key*), cocok untuk jumlah data yang banyak.

Permasalahan yang akan diselesaikan adalah bagaimana menemukan suatu file yang terdapat pada media penyimpanan dengan metode pencarian biner ini dibuat dengan menggunakan *Wildcard Character*, Dan bagaimana cara melakukan operasi pengolahan file, seperti proses penduplikasian file (copy), penghapusan file (delete), mengubah nama file (rename), mengubah atribut file, membuka file (open), serta mencari dan menghapus folder kosong.

## **TINJAUAN PUSTAKA**

#### **1. Biner**

Suatu biner bisa dikenali sebagai struktur data yang berisi suatu fungsi dimana argumen dari fungsi merupakan satu kunci dan nilai dari satu nomor record, dengan kata lain dengan satu

biner memungkinkan untuk menemukan nomor record yang dihubungkan dengan nilai kunci yang diberikan. Dalam biner sederhana, setiap masukan biner berisi nilai kunci dan pointer record data. (Edhy Sutanta:2005:512).

## **2. Metode Pencarian** :

1. Sequential Searching

Merupakan metode yang paling sederhana, yaitu searching yag dimulai dari elemen data paling awal dan menuju ke elemen paling akhir. Jika data ditemukan searching berhenti dan jika tidak, searching terus dilakukan hingga elemen data habis dibaca.

- 2. Binary Searching Merupakan metode searching yang lebih efisien dibandingkan sequential searching. Syarat : array sudah tersortir(*sortedarray*). Caranya adalah:
- 1. Cari nilai tengah array. Bagi dua array menjadi sub array kiri (sebelah kiri nilai tengah), dan sub array kanan (sebelah kanan nilai tengah).
- 2. Bandingkan data yang dicari dengan dicari tengah array.
- 3. Jika data lebih kecil, cari di array sebelah kiri secara binary search.
- 4. Jika data lebih besar , cari di array sebelah kanan secara binary search.

Jika kita mempunyai sebuah file dari record-record yang telah dijalankan, kita dapat melanjutkan menghapuskan memory pemeriksaan yang diperlukan untuk mendapatkan kembali sebuah record yang telah dipakai oleh suatu teknik binary search. Suatu binary search dibandingkan dengan kunci dari pencarian record dengan record tengah dari sebuah file. Kemudian masing-masing pencarian record yang telah ditempatkan atau setengah dari file yang telah dihilangkan dengan pertimbangan yang lebih lanjut. Dalam kasus yang sebelumnya, proses pemban-dingan dari record tengah dilanjutkan dalam record-record selanjutnya.Jika kita harus menghilangkan bagian atas dari sebuah file termasuk record yang telah dibandingkan berlawanan. Selanjutnya jika kita harus menghilangkan bagian bawah dari sebuah file termasuk record yang telah dibandingkan berlawanan. Dalam pengulangan proses dari pembandingan berlawanan dari record tengah, kita akhirnya akan menempatkan record yang kita inginkan atau menentukan bahwa itu tidak ada dalam file ketika tidak ada record-record selanjutnya.

## **3. File**

File merupakan sekumpulan record-record yang saling berhubungan dan diperlakukan sebagai satu kesatuan. Pencarian file (searching) merupakan contoh yang baik untuk menunjukkan bahwa satu persoalan bias diselesaikan dengan berbagai metode lengkap dengan kekurangan dan kelebihan.

Beberapa istilah yang penting dalam file antara lain:

- 1. Chracter : Dasar utama membentuk data berupa huruf, angka , dan simbol-simbol khusus.
- 2. Field : Sekumpulan karakter yang membentuk satu untaian arti.
- 3. Record : Kumpulan dari beberapa field.

Komputer akan membedakan file yang dapat dijadikan lewat prompt system operasi *(Executable file),* contohnya EXE (*execute*), COM (*command*), BAT (*batch file*). File yang tidak dapat dijalankan secara langsung (data file), contohnya TXT (text), WKS (worksheet), BAK (backup) dan lain sebagainya

## **4. Struktur Disk Sebagai Tempat Penyimpan File**

Sebelum membahas lebih lanjut, perlu diketahui istilah-istilah yang berhubungan dengan disk, antara lain:

**a. Side**

Jika kita membuka *casing disk* (pada hardisk) dan jacket disk (pada disket), akan terdapat isi disk sesungguhnya. Isinya akan terlihat bundar seperti "piringan". Setiap permukaan (atas dan bawah) piringan tersebut dinamai **SIDE**. Jadi side ini akan digunakan komputer untuk mengidentifikasi permukaan disk. Pada saat kita menyimpan data, data akan ditulis ke side ini. Demikian pula halnya, apabila kita memanggil ulang data kita. Data itu dibaca

dari side juga. Komputer akan memberikan nomor 0, side kedua diberi nomor 1, dan seterusnya. Disket hanya menggunakan satu "piringan" dalam struktur fisiknya sehingga hanya mengenal dua side, yaitu side 0 da side 1. berbeda degan disket, harddisk mempunyai beberapa piringan dalam struktur fisiknya, piringan tersebut dikenal dengan nama **Platter**. Platter-platter yang ada dijadikan satu pada satu poros, platter memiliki dua sisi.

## **b. Track**

Dari setiap side yang ada pada disk, oleh komputer dibagi dalam lingkaran konsentris. Pembagian ini dikenal dengan istilah track. Track disk pada side pertama, yang terletak paling luar diberi nomor track 0 dan side 0. Sedangkan track pertama dari side kedua diberi nama track 0 side 1. Penomoran ini berlanjut secara berurutan kearah dalam disk.

## **c. Cylinder**

Pada sebuah disk, track-track yang terletak pada posisi konsentris yang sama dinamai dengan istilah cylinder. Pada sebuah permukaan disket akan terdapat dua buah side. Side pertama diatas, dan side kedua yang dibawah. Gabungan antara track pertama dan side pertama dengan track pertama dari side kedua disebut dengan cylinder. Pada disket sebuah cylinder mempunyai dua track (track 0 side 0 dan track 0 side 1), pada harddisk sebuah cylinder akan mempunyai jumlah track yang berbeda-beda bergantung banyaknya jumlah platter (piringan disk).

## **d. Sector**

Setiap track yang ada pada disk akan dibagi-bagi lagi dalam bagian-bagian yang lebih kecil disebut sector. Besarnya sebuah sector yang dibuat DOS adalah 512 bytes. Setia sector dipisahkan oleh sector berikutnya dengan bagian yang dikenal dengan istilah Inter Sector Gap. Jumlah sector pada sebuah disk akan bervariasi bergantung kepada tipe media disk. Jadi pada sebuah disk besarnya sector akan sama, yang berbeda hanyalah jumlahnya.

## **e. Cluster**

Sector-sector yang ada pada sebuah disk, akan dikelompokkan lagi menjadi suatu bagian yang disebut Cluster. Bila kita membuat file maka DOS akan mengalokasikan data tersebut pada cluster. Dengan demikian dapat dikatakan, cluster merupakan satuan terkecil pada disk untuk membentuk suatu file.

Pada harddisk selain yang ketiga bagian tersebut masih ditambahka lagi satu bagian lagi yang dikenal dengan table partisi (*partition table)* yang berfungsi untuk pembentukan sistem komputer. (Edhy Sutanta: 2005:410)

## **5. Organisai File**

File disimpan di bermacam tipe media penyimpanan dan biasanya diorganisasikan ke dalam beberapa cara untuk memudahkan pengaksesan (*Sore, Locate, dan Retrieve*) data Beberapa konsep penting organisasi file, akses dan processing meliputi:

- **1.** Dua (2) tipe dasar media penyimpanan:
	- a. Media penyimpanan sequensial akses Contoh : Magnetic Tape
		- b.Media penyimpanan akses langsung

Contoh : Magnetic disk

- **2.** Data record dalam suatu file secara fisik diorganisasikan pada suatu drive penyimpanan dalam dua cara dasar:
	- a. Organisasi file secara sequensial.
	- *b.*Organisasi file secara random *(nonsequensial).*
- **3.** Metode pengaksesan file terdiri dari :
	- a. Metode akses sequensial dan akses sequensial berindeks untuk file-file yang diorganisasikan secara sequensial.
	- b. Metode key transformation, linked list dan bermacam-macam metode indexing untuk file-file yang menggunakan metode organisasi file secara random. (Sutanta, 2005:335).

## **4. Wildcard Character**

RJoCS ISSN : 2460-0679

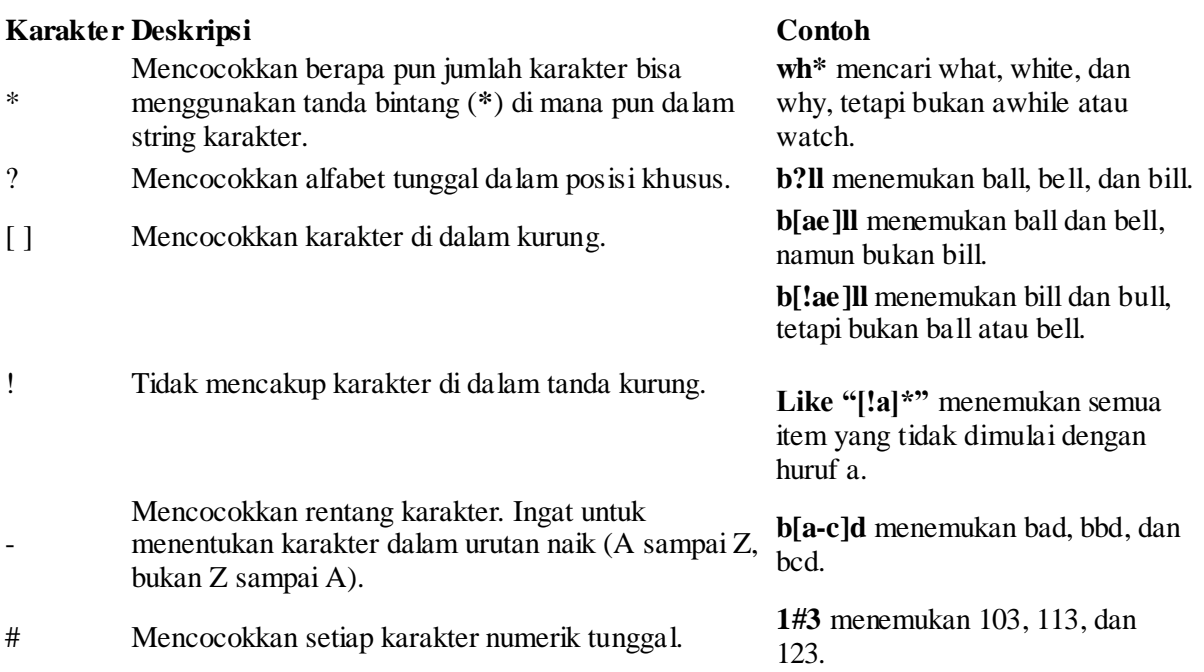

Fungsi CHARLIST memberi kecocokan untuk satu karakter atau lebih dan bisa mencakup sebagian besar karakter dalam rangkaian karakter ANSI, termasuk digit. CHARLIST disertakan dalam tanda kurung ([ ]) dan bisa digunakan dengan karakter wildcard untuk kecocokan yang lebih spesifik. Untuk mencocokkan karakter khusus seperti tanda tanya (?), tanda nomor (#), dan tanda bintang (\*), letakkan di tanda kurung siku.

Untuk menentukan rentang karakter, gunakan CHARLIST dengan tanda hubung (-) untuk memisahkan ikatan atas dan bawah dari rentang. Untuk mencocokkan karakter tanda hubung (-), letakkan di awal atau akhir CHARLIST (setelah tanda seru jika Anda menggunakannya). Di lokasi lain, tanda hubung mengidentifikasi rentang karakter ANSI

# **ALGORITMA DAN IMPLEMENTASI**

## **A. Algoritma**

Algoritma adalah kumpulan dari instruksi berurutan, jelas dan terperinci atau salah satu urutan langkah-langkah pendekatan yang dilakukan seseorang untuk memecahkan sebuah persoalan yang sedang dihadapi, membagi masalah menjadi masalah yang lebih kecil (sub masalah) sehingga dapat dipecahkan dengan baik. Sebuah algoritma dibentuk oleh urutan proses yang benar dengan memperhatikan keadaan awal dan keadaan akhir dari sebuah persoalan.

## **1. Algoritma Splash**

Algoritma Splash adalah Algoritma yang pertama sekali ditampilkan ketika program dijalankan yang bertujuan untuk masuk ke Menu Utama, yakni:

Langkah-1 : Jalankan program untuk menampilkan Form splash

## **2. Algoritma Menu Utama**

Algoritma Menu Utama adalah algoritma untuk menjalankan menu utama, Menu Utama terdiri dari Submenu yang berisi File, Report, Help yakni:

Langkah-1 : Untuk menampilkan form pencarian file, klik submenu file.

Langkah-2 : Untuk menampilkan form Report file. klik submenu report.

Langkah-3 : Untuk menampilkan form help, klik sub menu help.

Langkah-4 : untuk keluar dari menu utama, klik submenu file lalu pilih Exit.

## **3. Algoritma Pencarian File**

Langkah-1 : Tampilkan form pencarian file dengan mengklik submenu file.

- Langkah-2: Terlebih dahulu direktori kemudian folder dan nama yang akan dicari lalu klik tombol preview maka akan ditampilkan informasi file. kemudian menyimpan ke dalam database maka secara otomatis akan ditampilkan idfile sebagai indeksnya,
- Langkah-3 : Untuk menampilkan kembali file yang diinginkan dengan mengklik tombol database file
- Langkah-4 : Untuk menampilkan pencarian file dengan string matching dan wildcard character klik tombol search.
- Langkah-5 : Untuk menampilkan pencarian folder kosong dengan mengklik tombol Scan Empty Folder
- Langkah-6 : Untuk menampilkan operasi pengolahan file seperti copy file, delete file, cut file, dan sebagainya dengan mengklik tombol explorer.
- Langkah-7 : Untuk keluar dari tampilan pencarian file klik tombol Exit.

## **4 Algoritma** *Search*

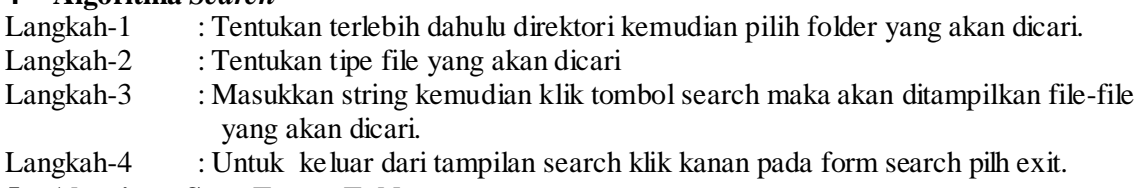

## **5. Algoritma Scan Empty Folder**

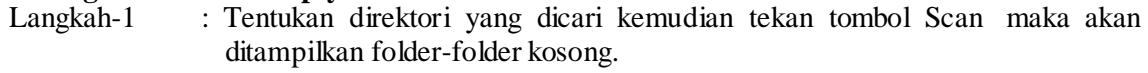

- Langkah-2 : Untuk menghentikan pencarian klik tombol stop.<br>Langkah-3 : Untuk menghapus folder kosong klik deleted sele
- : Untuk menghapus folder kosong klik deleted selected.
- Langkah-4 : Untuk menyimpan folder kosong pilih folder kemudian klik save log
- Langkah-5 : untuk keluar dari tampilan form tersebut klik tombol exit.

## **6. Algoritma Explorer**

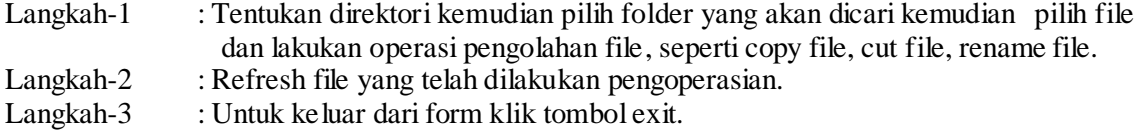

## **7. Algoritma Run Program**

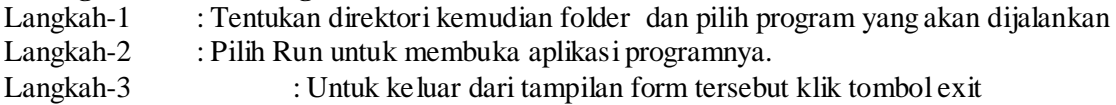

## **B. IMPLEMENTASI**

## **1. Pencarian file**

Pencarian file yaitu form untuk proses pencarian file-file yang ada pada media penyimpan komputer. Form ini menampilkan tombol-tombol yang akan dipergunakan dalam melakukan pencarian dan hasil dari pencarian akan ditampilkan pada form ini. Tombol preview berfungsi untuk menampilkan file-file yang disimpan pada database atau menampilkan informasi file. Tombol Database File berfungsi untuk menampilkan posisi tempat penyimpanan database. Tombol Save to Database berfungsi untuk menyimpan file ke database. Tombol Search berfungsi untuk melakukan pencarian file. Tombol Scan Empty folder berfungsi untuk mencari folder-folder kosong. Tombol Explorer berfungsi untuk melakukan proses pengolahan file seperti delete file, cut file, rename file, dan tombol exit berfungsi untuk keluar dari form kembali ke form menu utama, Seperti gambar berikut :

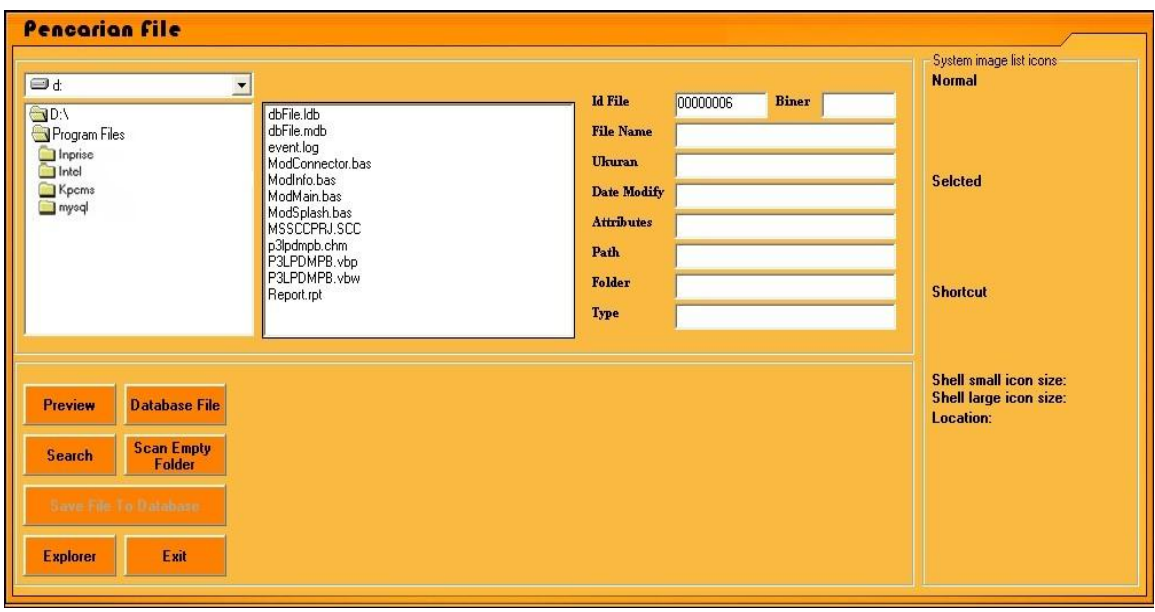

Gambar 1.1 Pencarian file

# **2. Form Search**

Form Search berfungsi untuk melakukan pencarian file yang sudah ditentukan. Dengan cara memilih drive dan mengetikkan kata dan menentukan type file yang akan dicari kemudian klik tombol search.

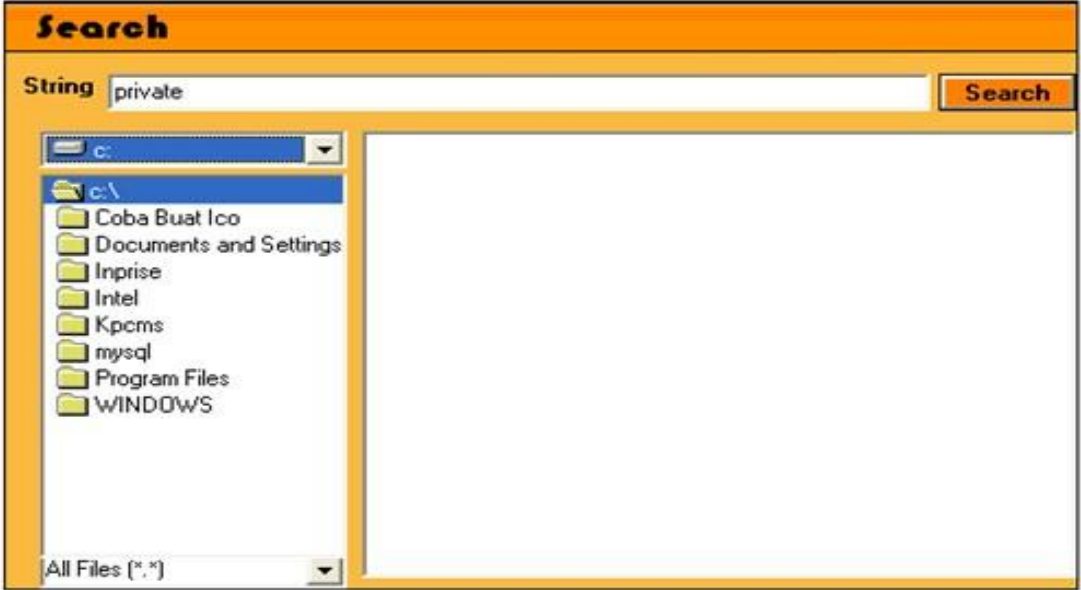

Gambar 1.2 *Form Search*

# **3. Form Scan Empty Folder**

Form Scan Empty folder berfungsi untuk mencari folder-folder kosong yang ada pada media penyimpanan komputer. Dengan cara memilih drive kemudian klik kategori folder yang dicari lalu klik tombol scan, jika folder yang dicari ada maka akan ditampilkan pada list. Kemudian untuk tombol select all yaitu memilih semua folder yang ada pada list, tombol select all empty yaitu memilih folder dengan file yang berkapasitas 0 (kosong), tombol delete selected menghapus semua folder yang terpilih, tombol save log yaitu menyimpan laporan (report ) ke destination yang ditentukan, dan tombol exit yaitu berfungsi untuk keluar dari form cari folder kosong.

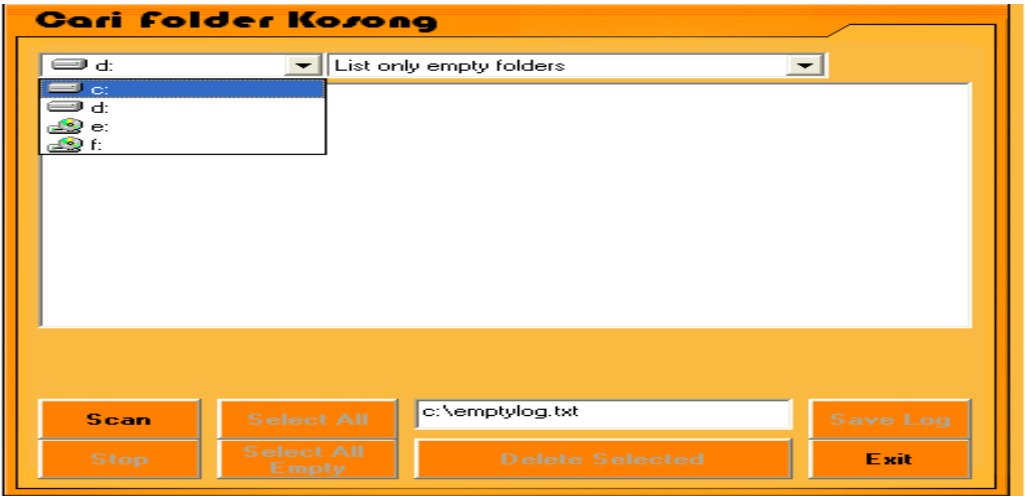

Gambar 1.3 *Form Scan Empty folder*

#### **4. Form explorer**

Form explorer berfungsi untuk melakukan proses pengolahan file seperti penggantian attributes file, rename file copy file, move file, delete file, refresh file, dan tombol exit berfungsi untuk keluar dari form kembali ke form menu utama.

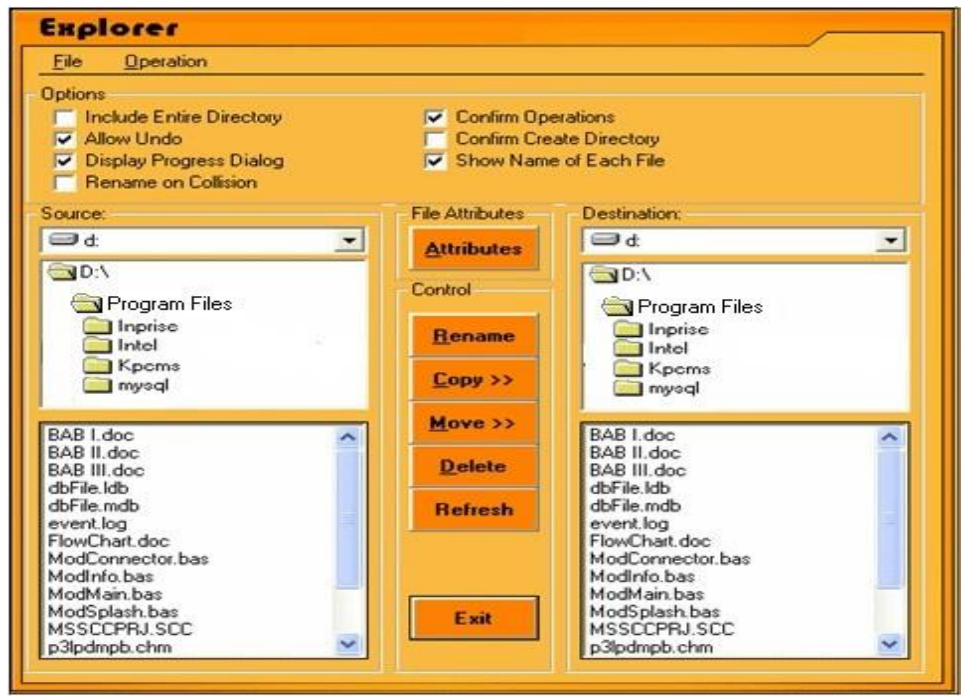

Gambar 1.4 *Form Explorer*

#### **SIMPULAN DAN SARAN**

Proses pencarian file yang menggunakan metode pencarian binary searching dengan pendekatan wildcard character dimana file-file yang akan dicari telah diindeks terlebih dahulu dengan memberikan kunci *(key)* berupa nama file tersebut.

- 1. Dalam sistem ini bisa melakukan operasi pengolahan file
- 2. Dalam sistem ini bisa menampilkan aplikasi.
- 3. Dalam sistem ini hanya bisa menampilkan file yang berektensi doc

Saran untuk mengembangkan Pencarian File Dengan Metode Pencarian *Binary Searching*  dengan pendekatan *Wildcard Character* ini dapat melakukan pencarian tanpa mengurutkan file terlebih dahulu.

*Pencarian File dengan Metode Binary Searching dan dengan Pendekatan Wildcard Character* : 1-8 | **8**

#### **`DAFTAR PUSTAKA**

- Abraham Silberschatz, Peter Galvin, dan Greg Gagne. (2002). *Applied Operating Systems*. Sixth Edition. John Wiley & Sons.
- Frakes & Baeza-Yates. (1992).*Structure Directory*.Addison Wesley
- Haryanto bambang. (2009). *Sistem Operasi*. Penerbit Informatika.Bandung.
- Jubilee. (2010).*Rahasia Manajemen File*. PT Elex Media Komputindo.
- Sutanta, Edhy. (2005). *Sistem Informasi Manajemen*. Yogyakarta, Graha Ilmu
- Yogianto Hartono, (1999), *Pengenalan Komputer*. edisi kelima cetakan pertama, Andi, Yokyakarta
- Wahid, Fathul. (2002) "*Metodologi Penelitian Sistem Informasi*: Sebuah Gambaran Umum", *Media Informatika*, Vol. 2. (Research Methodologies in Information Sytems: An Overview)